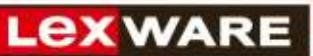

## Zusatzlizenzen für die Lexware professional und premium line

## **So einfach geht die Installation:**

o Rufen Sie die Lizenzverwaltung über den Menüpunkt **? => Lizenzverwaltung** auf.

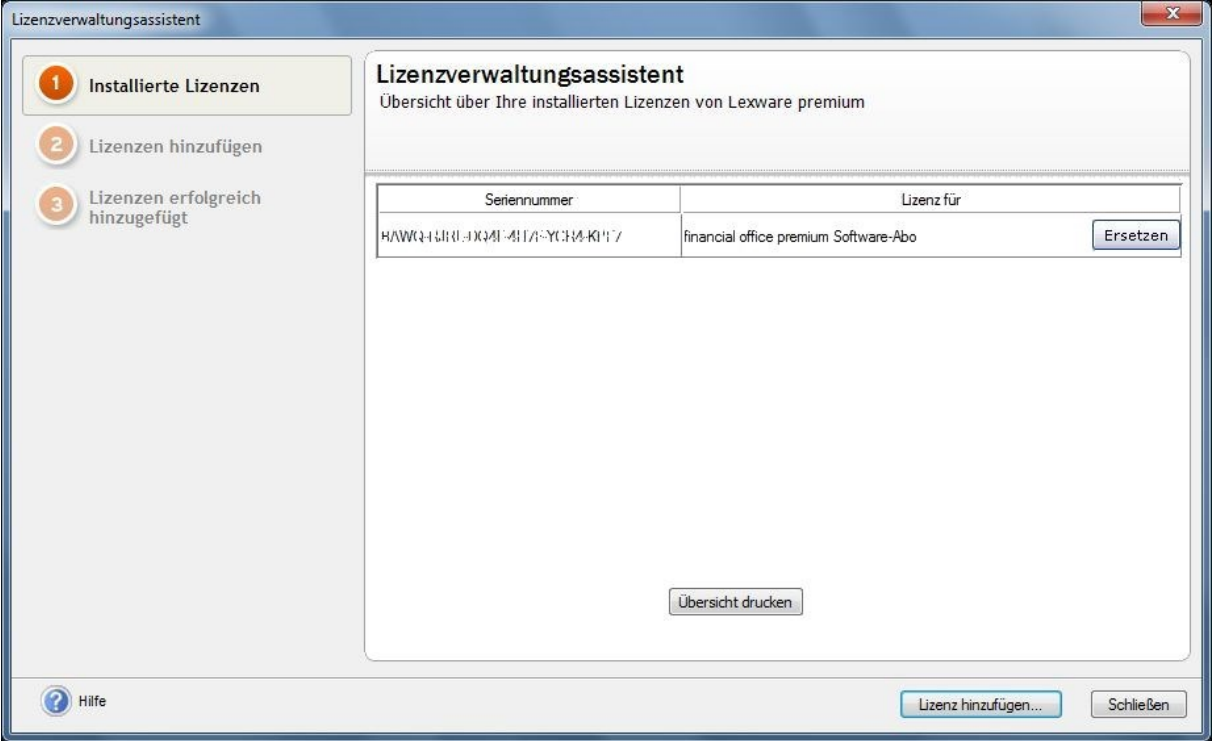

- o Klicken Sie auf **Lizenz hinzufügen**.
- o Geben Sie die 24-stellige Seriennummer Ihrer Zusatzlizenz in das entsprechende Feld ein. Diese haben Sie per E-Mail erhalten. Auf Groß- und Kleinschreibung brauchen Sie nicht zu achten.
- o Klicken Sie auf **Prüfen**. Jetzt wird die Seriennummer in der Übersicht angezeigt.
- o Sie können nun die Seriennummern weiterer Zusatzlizenzen hinzufügen oder den Assistenten über **Fertigstellen** beenden. Bitte beachten Sie, dass hinzugefügte Seriennummern nur durch Beenden des Assistenten gespeichert werden.
- o Fertig! Sie können die neuen Zusatzlizenz/en ab sofort nutzen.